#### **Description**

Rate tables for the AU option display a facility's calculated rate of antimicrobial use. Report options include rates of use for facility-wide (FACWIDEIN) or by location. Rates can be calculated by drug category and class, for specific drugs within separate classes (modified Selected Drugs option), or for individual drugs (modified Selected Drugs option).

*For a more basic explanation of the NHSN modification screen, refer to this document:*  [https://www.cdc.gov/nhsn/pdfs/ps-analysis-resources/howtomodifyreport.pdf.](https://www.cdc.gov/nhsn/pdfs/ps-analysis-resources/howtomodifyreport.pdf)

#### **Example (Using: Rate Table – Selected Drugs – by Location – All Months)**

You would like to create a rate table for Ceftriaxone use reported from July 2018 through December 2018 for the medical-surgical ICU location (MSICU). You would like to see separate Ceftriaxone rates for each month during this time period.

After generating datasets, to run a rate table report, click Analysis > Reports > Antimicrobial Use and Resistance Module > Antimicrobial Use Data. After selecting the rate table report you want, in this case, "Rate Table – Selected Drugs – by Location – All Months," a pop-up box will appear that will allow you to "Run Report," "Modify Report," and "Export Data Set." Select "Modify Report" to customize your report.

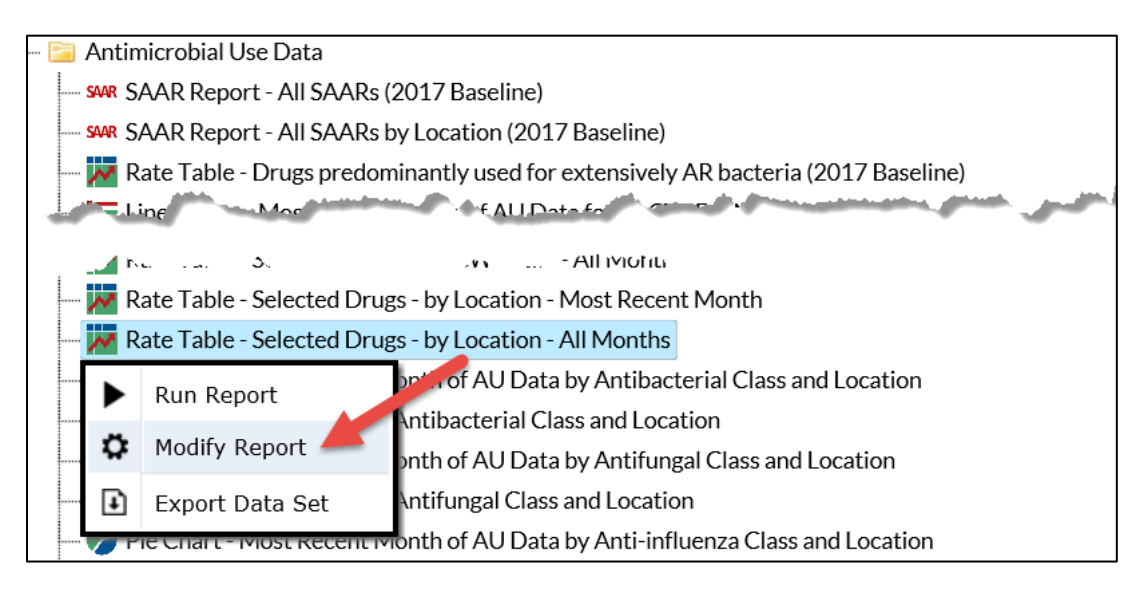

### **Modifying the Report**

When you choose to modify the report, the modification screen appears showing multiple tabs containing available modifications for the given report. The "Title/Format" tab allows you to update the report title and select the format in which you want the report displayed, such as HTML or PDF.

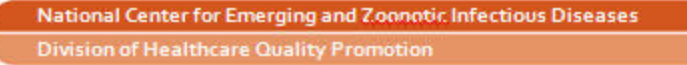

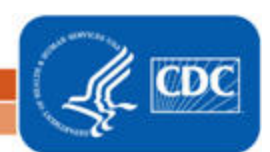

To filter the data by time period, choose the "Time Period" tab at the top of the page. In this example, we have limited the report to July 2018 through December 2018.

*Tip: For more descriptive variable labels on your report, check the box "Show descriptive variable names" that appears near the top of the modification window (recommended).*

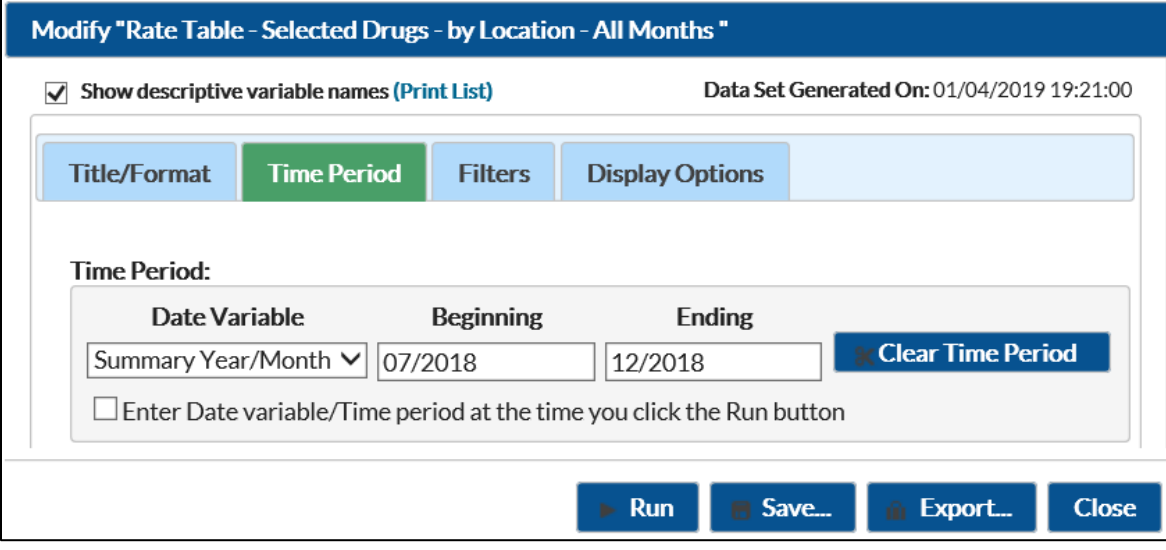

The "Filters" tab allows you to further filter the data that will be displayed in the report. For our example, we want to filter the report to only show data for the medical-surgical ICU location and for antimicrobial agent Ceftriaxone. First, select the variable "Location" from the drop-down menu, set the operator to "equal" then select the value "MSICU – MEDICAL SURGICAL ICU". Next, click "Add rule" to add an additional filter. Then select the variable "Antimicrobial Agent~Description" from the drop-down menu, set the operator to "equal" and select the value "CEFTRX - Ceftriaxone".

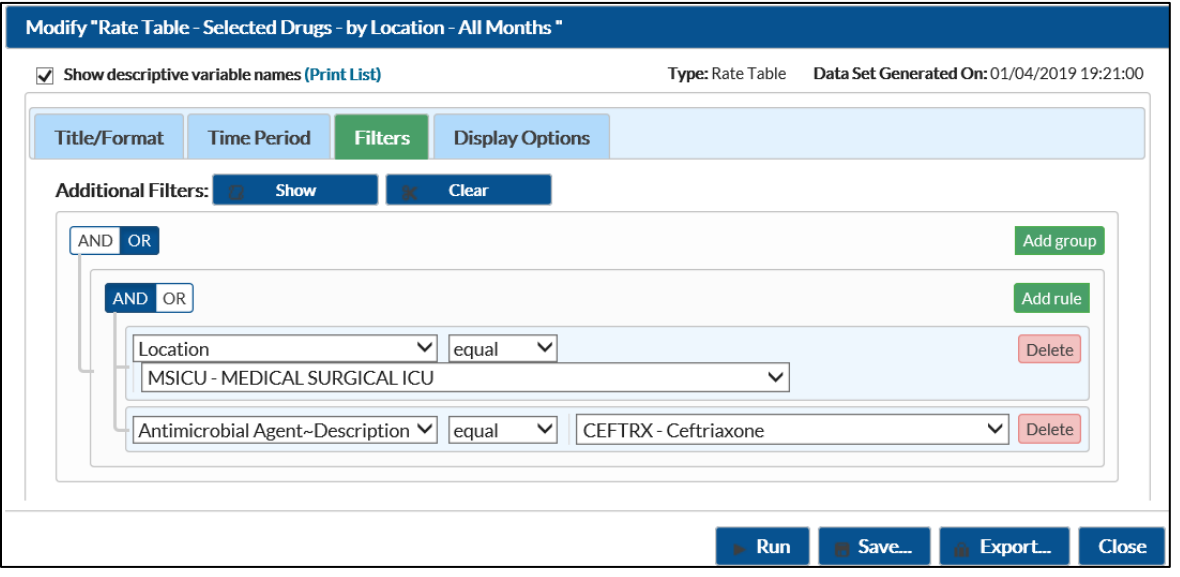

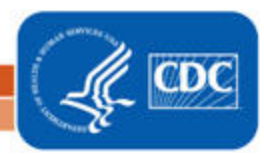

*Tip: For including more than one item in each filter such as multiple locations or multiple antimicrobial agents, the "in" operator can be used instead of the "equal" operator.*

The "Display Options" tab allows you to view your rates by month, quarter, half-year, year, or cumulative for the entire time period selected. Summary Year/Month is used in this example to show monthly Ceftriaxone usage rates.

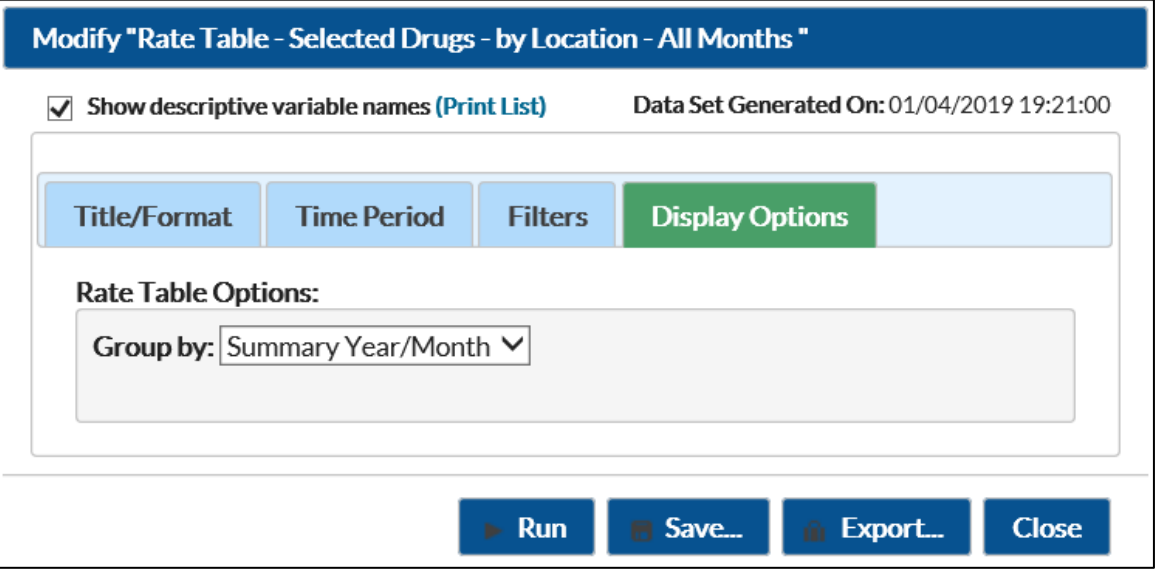

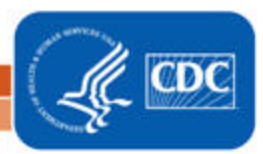

3

#### **Final Report**

The example rate table below is the result of the modifications shown in this document. Location-specific rate tables will be shown using the location-specific days present counts for the denominator. The output below shows a rate table for Ceftriaxone use from July 2018 through December 2018, displayed by month for the medical-surgical ICU, MSICU.

*Note: This example uses fictitious data for illustrative purposes only.*

**National Healthcare Safety Network** Rate Table - Selected Drugs from All AU Data - Antimicrobial Utilization Rates by Location Rate per 1,000 Days Present As of: January 4, 2019 at 7:32 PM

Date Range: AU DRUGRATE SLOCATION summaryYM 2018M07 to 2018M12 if (((location = "MSICU") AND (drugIngredientDesc = "CEFTRX")))

Facility Org ID=10000 CDC Location=IN:ACUTE:CC:MS Location=MSICU

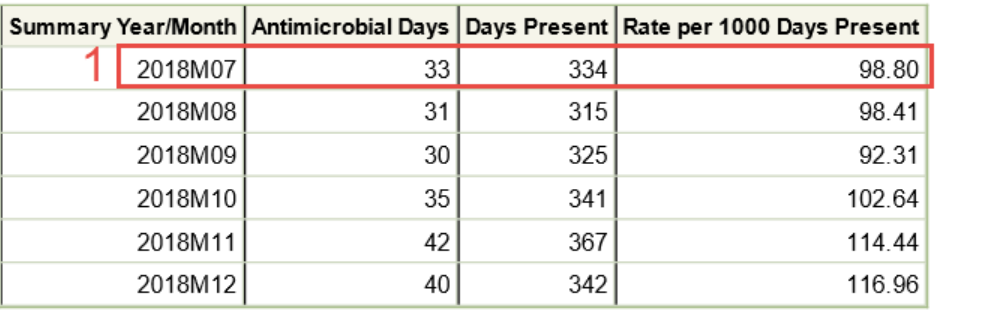

1. In July (2018M07), this location reported 33 Ceftriaxone antimicrobial days and a total of 334 days present. Dividing 33 (numerator) by 334 (denominator) and multiplying by 1000 gives this location a Ceftriaxone Antimicrobial Utilization rate of 98.80 per 1000 days present for July 2018.

#### **Additional Resources**

AUR Module Protocol:<http://www.cdc.gov/nhsn/pdfs/pscmanual/11pscaurcurrent.pdf>

Introduction to NHSN Analysis[: https://www.cdc.gov/nhsn/pdfs/training/2018/intro-to-analysis-508.pdf](https://www.cdc.gov/nhsn/pdfs/training/2018/intro-to-analysis-508.pdf)

How to Export Data from NHSN:<http://www.cdc.gov/nhsn/pdfs/ps-analysis-resources/exportdata.pdf>

Surveillance for Antimicrobial Use Option:<https://www.cdc.gov/nhsn/acute-care-hospital/aur/>

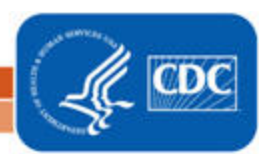